# **SERVICE MANUAL**

## **Service Manual**

#### **< VRF Central Touchscreen Controller >**

CCXL01

## **< VRF Central Touchscreen Controller Adapter >**

CCXLA01

## **< Energy Calculation Software >**

CCSE01

## - Table of Contents -

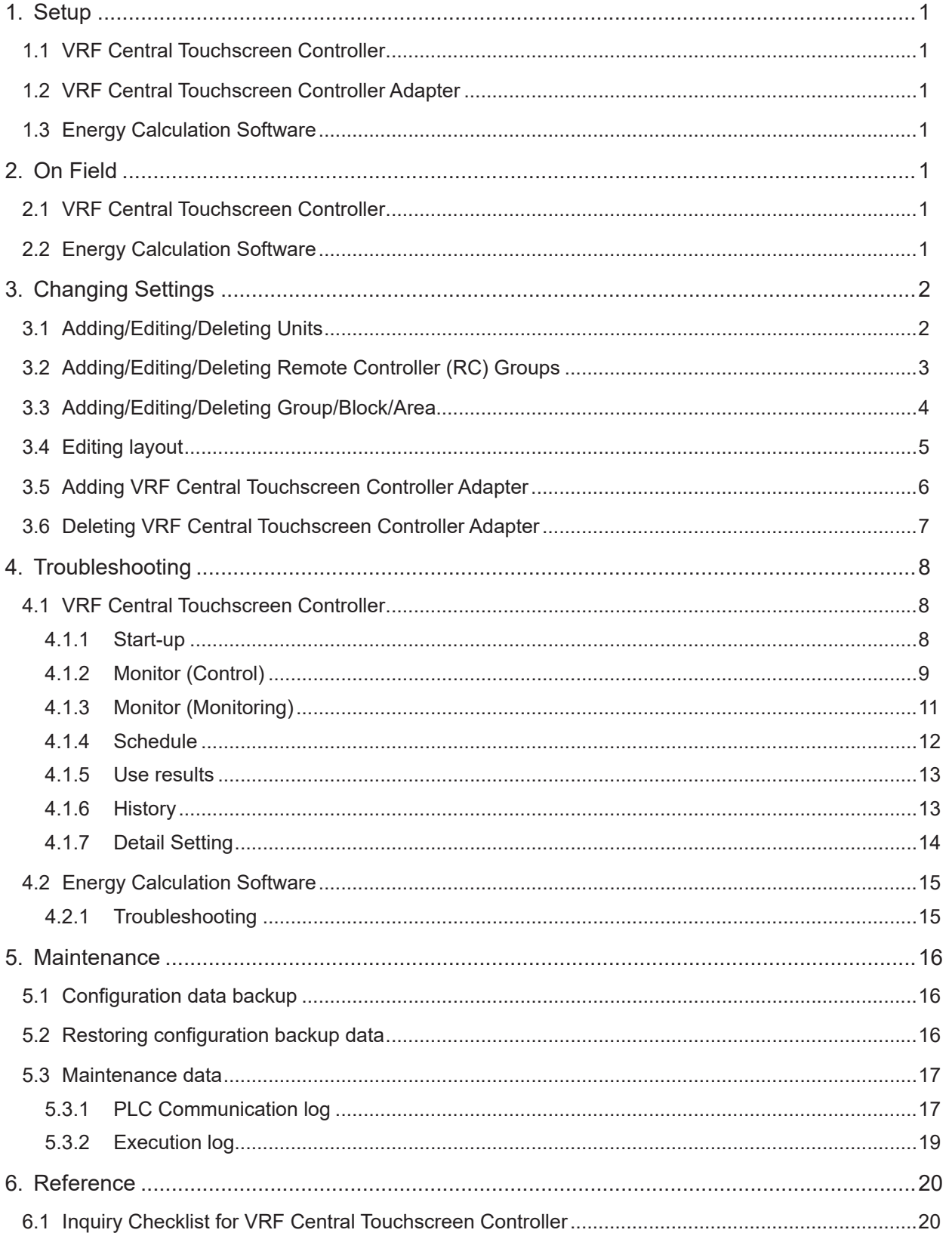

#### **1. Setup**

This clause describes how to set up the system.

#### **1.1 VRF Central Touchscreen Controller**

Refer to the Installation and Maintenance Manual for VRF Central Touchscreen Controller (CCXL01).

#### **1.2 VRF Central Touchscreen Controller Adapter**

Refer to the Installation and Maintenance Manual for VRF Central Touchscreen Controller Adapter (CCXLA01).

#### **1.3 Energy Calculation Software**

Refer to the Installation and Maintenance Manual for Energy Calculation Software (CCSE01).

#### **2. On Field**

This clause describes how to use the system on field.

#### **2.1 VRF Central Touchscreen Controller**

Refer to the Operation Manual for VRF Central Touchscreen Controller (CCXL01).

#### **2.2 Energy Calculation Software**

Refer to the Operation Manual for Energy Calculation Software (CCSE01).

## **3. Changing Settings**

## **3.1 Adding/Editing/Deleting Units**

## **3.2 Adding/Editing/Deleting Remote Controller (RC) Groups**

## **3.3 Adding/Editing/Deleting Group/Block/Area**

## **3.4 Editing layout**

## **3.5 Adding VRF Central Touchscreen Controller Adapter**

## **3.6 Deleting VRF Central Touchscreen Controller Adapter**

## **4. Troubleshooting**

## **4.1 VRF Central Touchscreen Controller**

4.1.1 Start-up

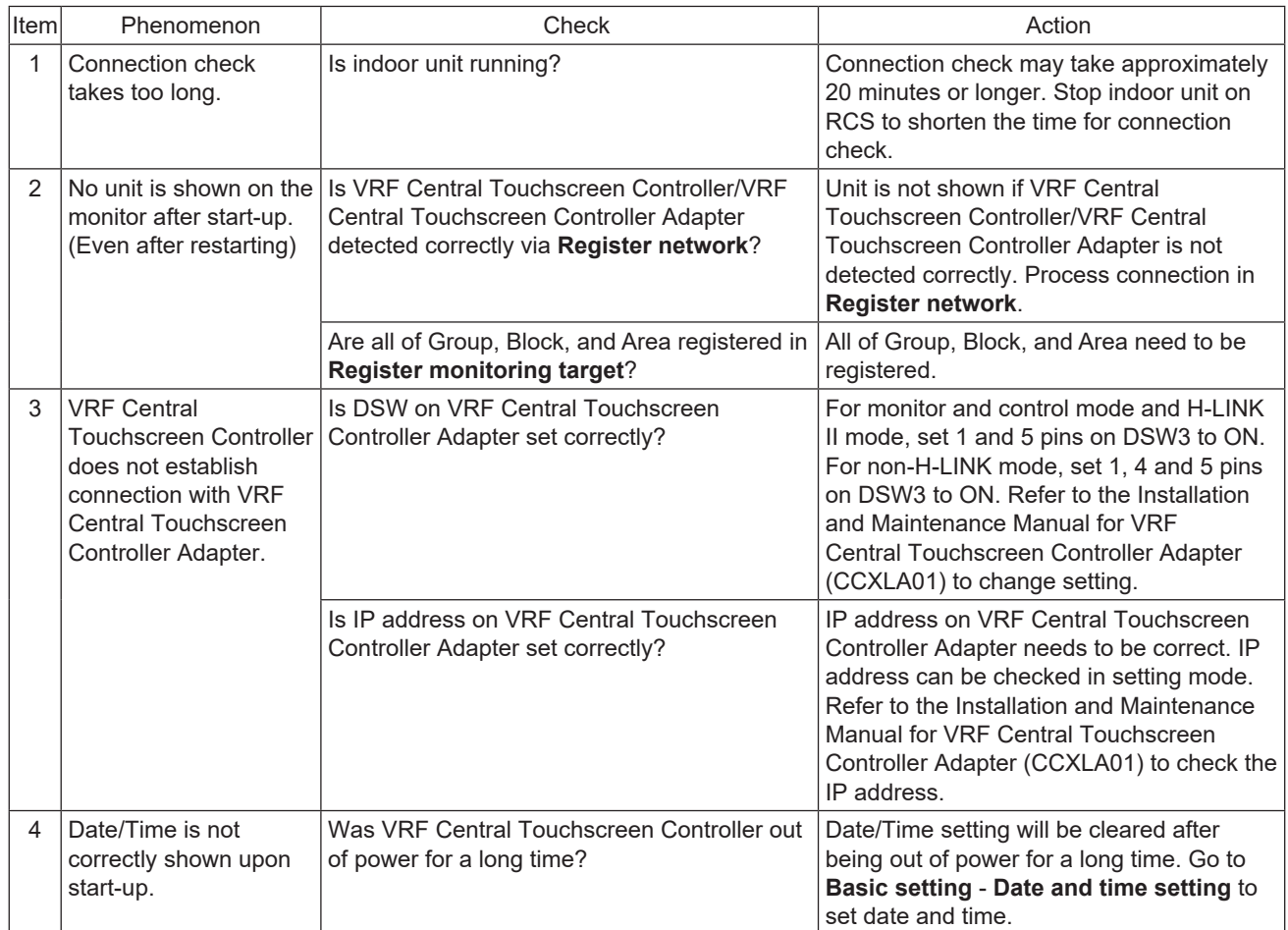

## 4.1.2 Monitor (Control)

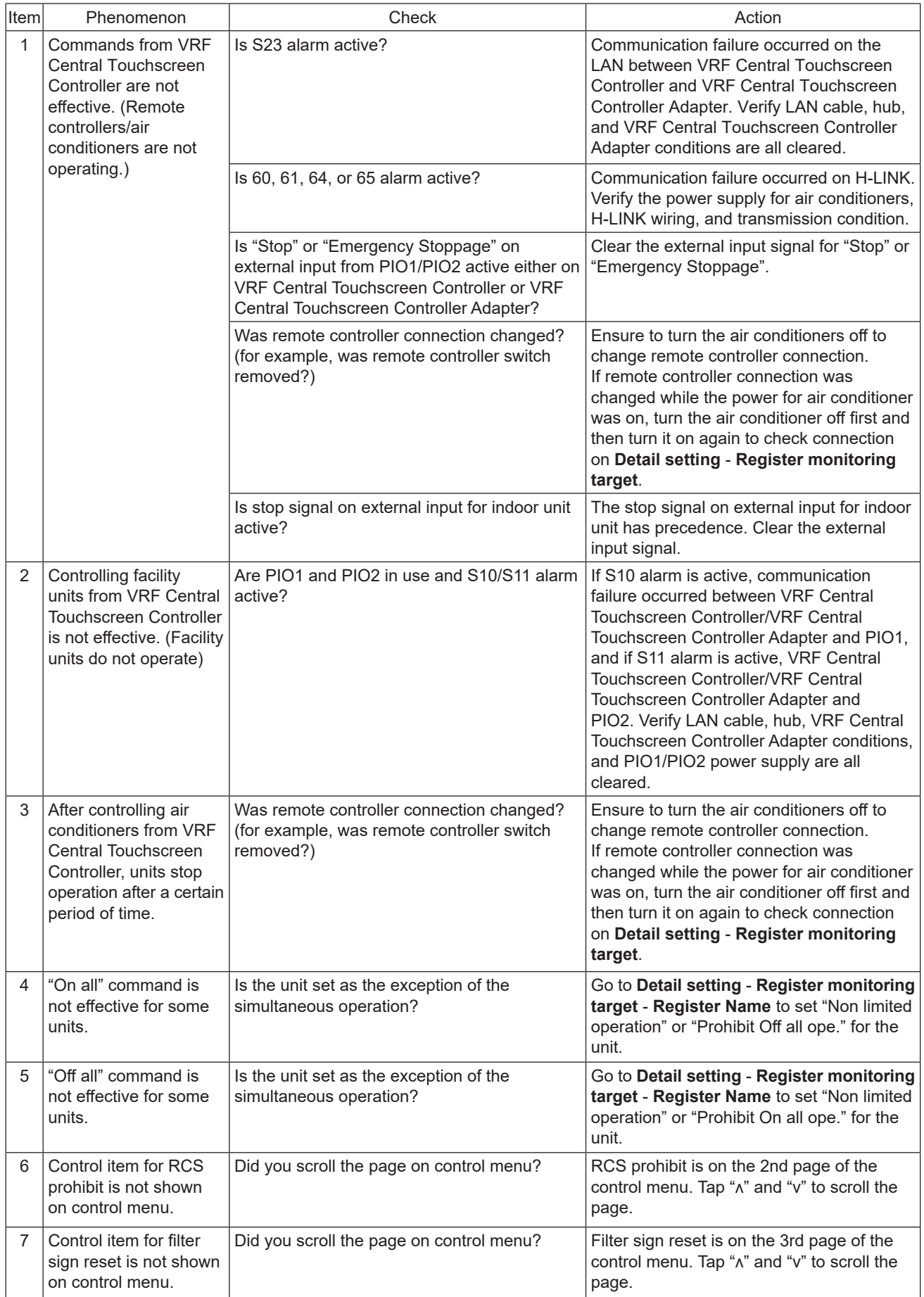

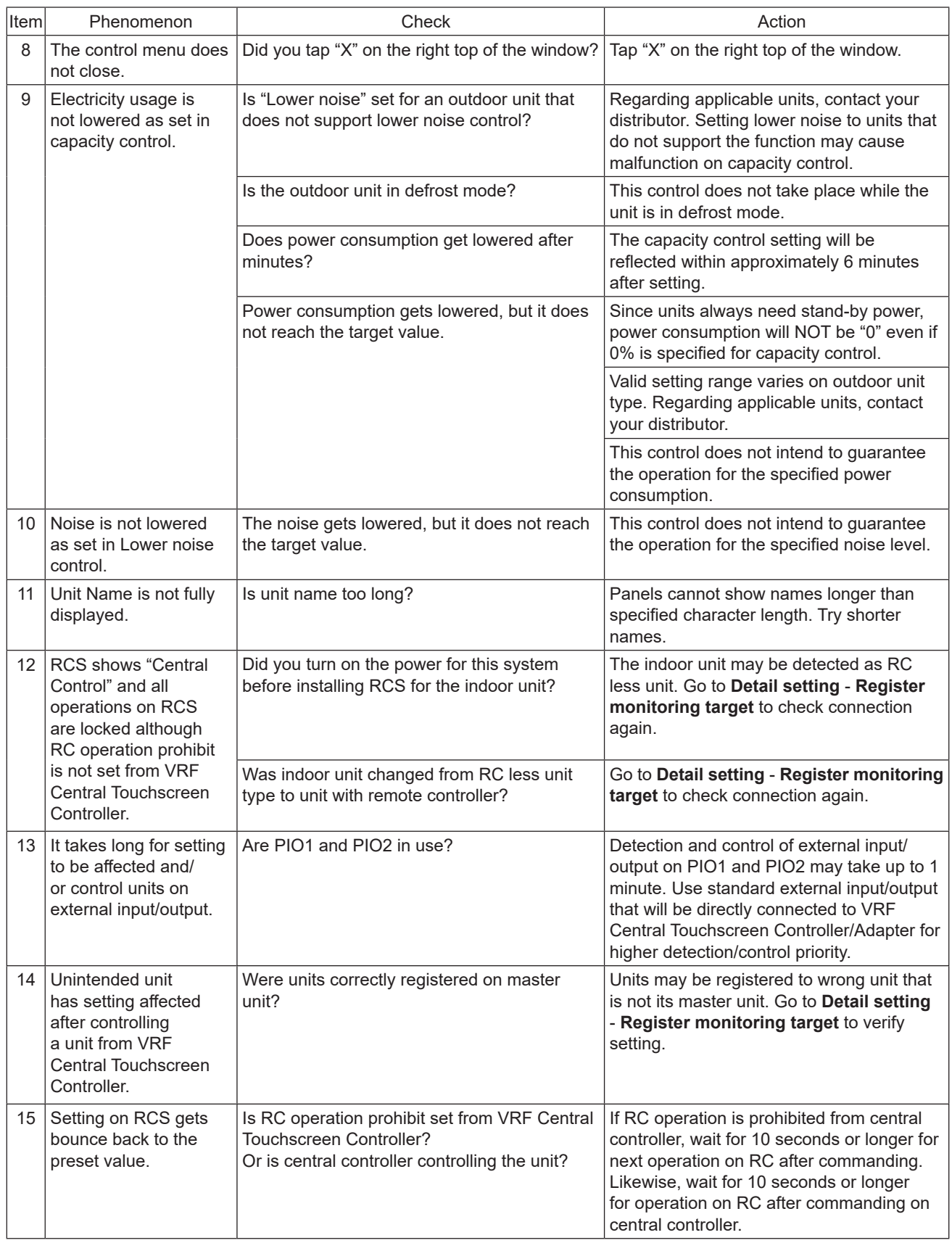

## 4.1.3 Monitor (Monitoring)

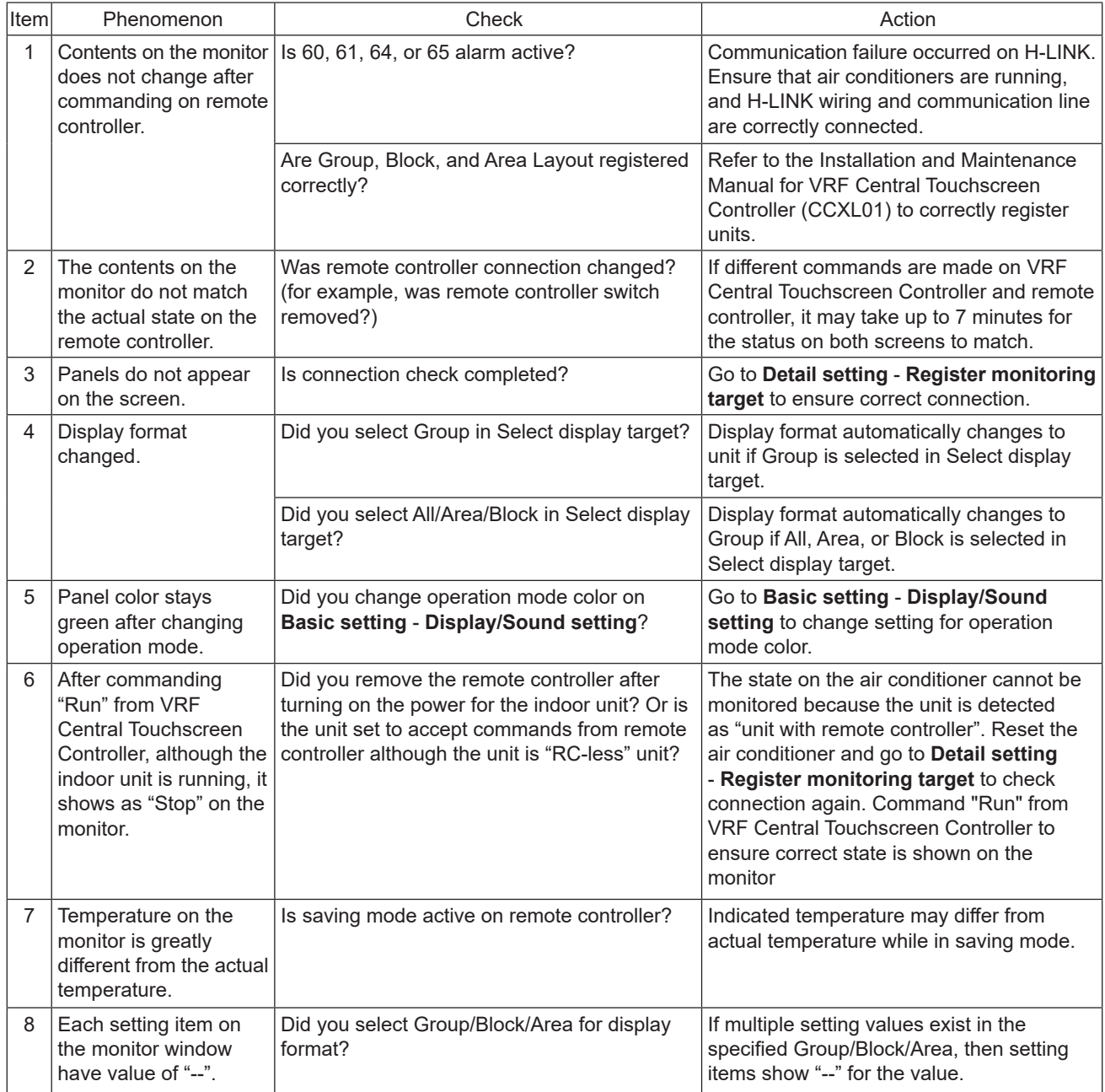

## **TROUBLESHOOTING**

#### 4.1.4 Schedule

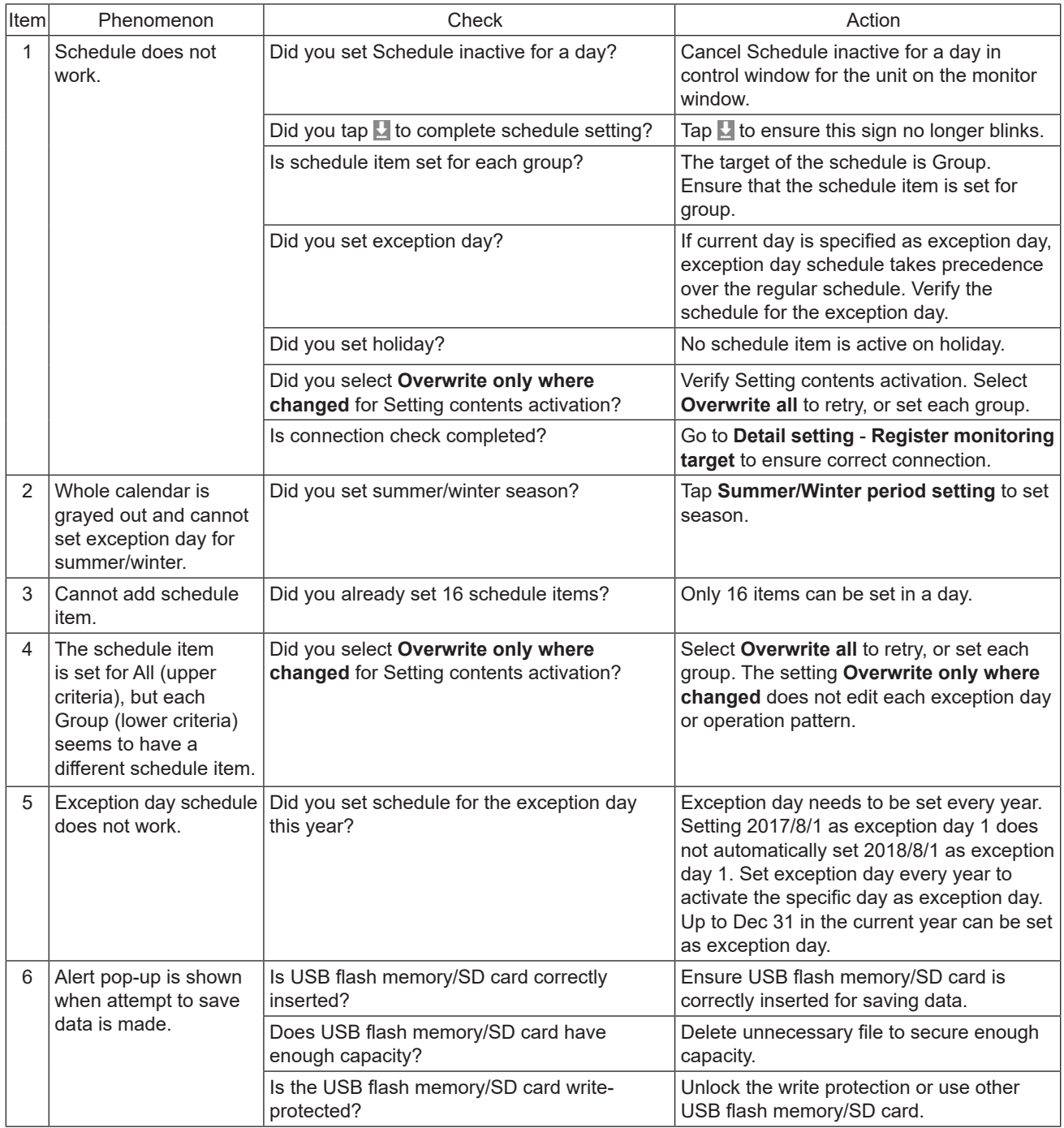

#### 4.1.5 Use results

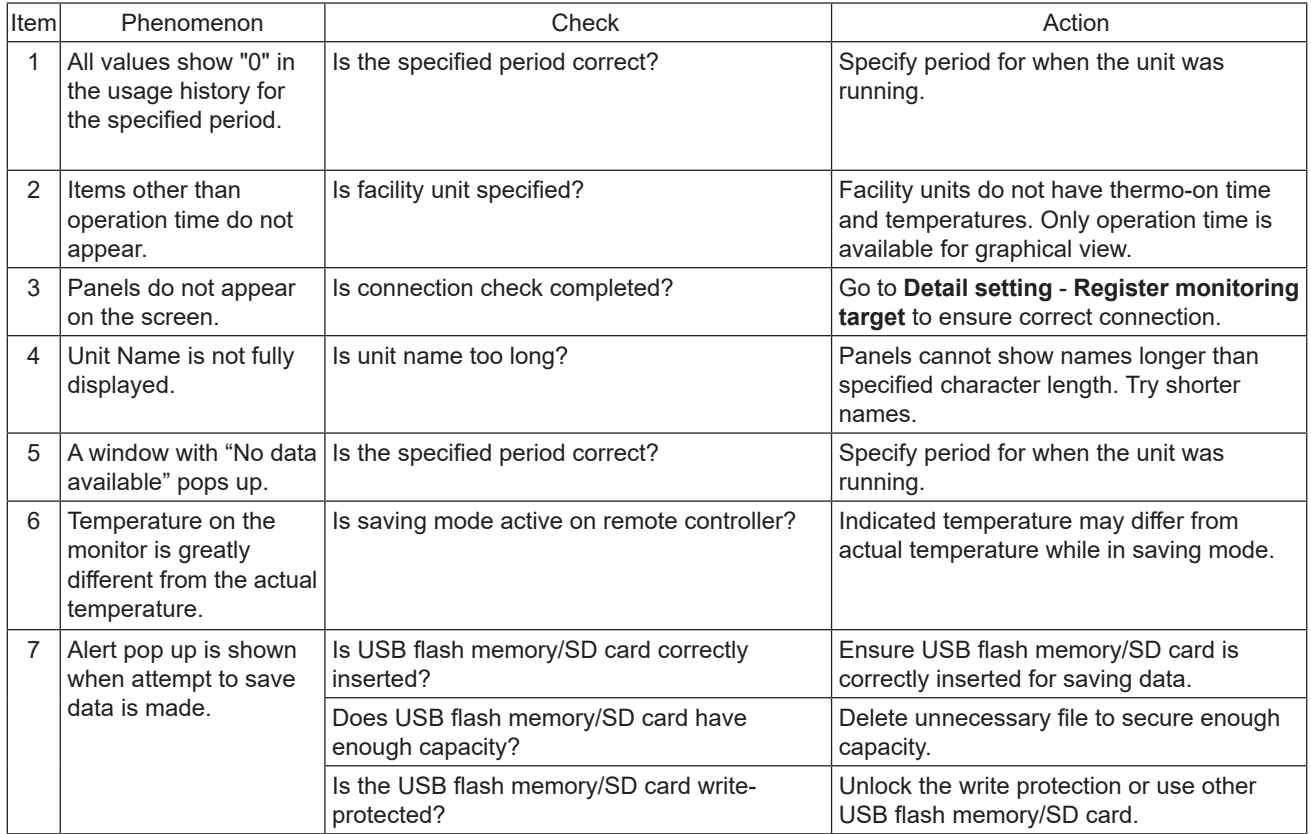

#### 4.1.6 History

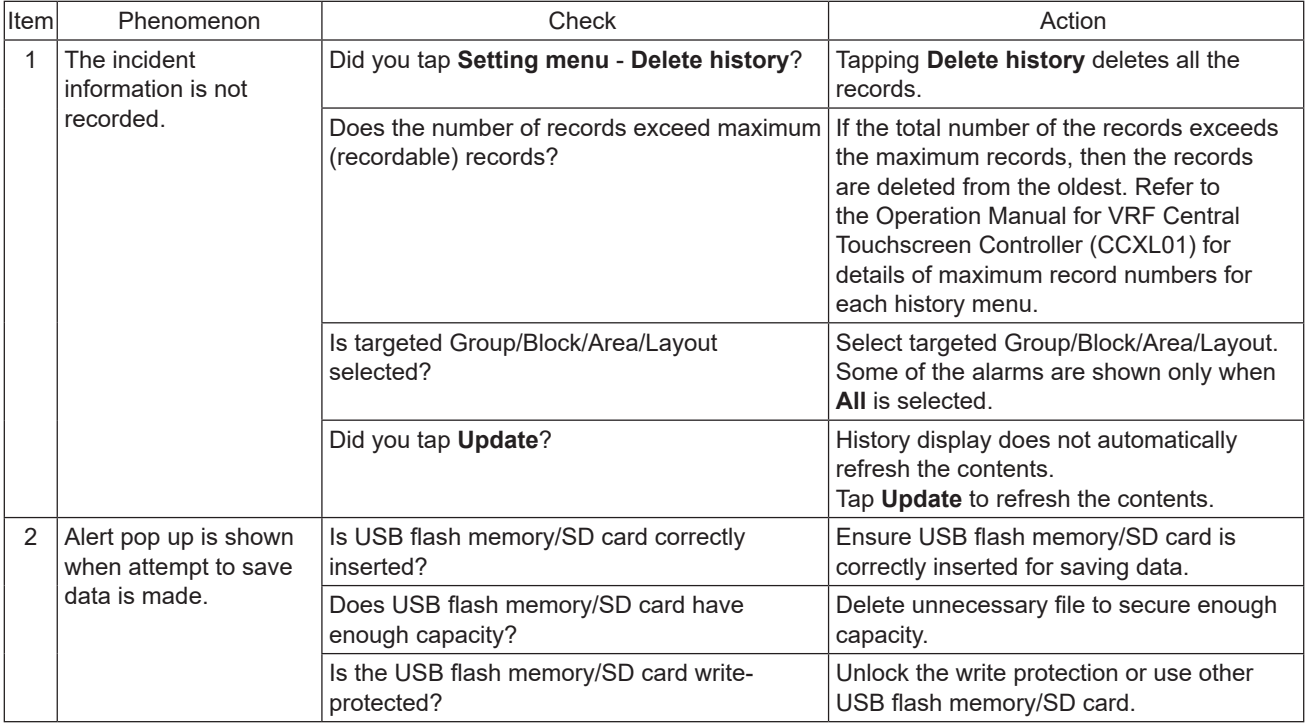

## **TROUBLESHOOTING**

## 4.1.7 Detail setting

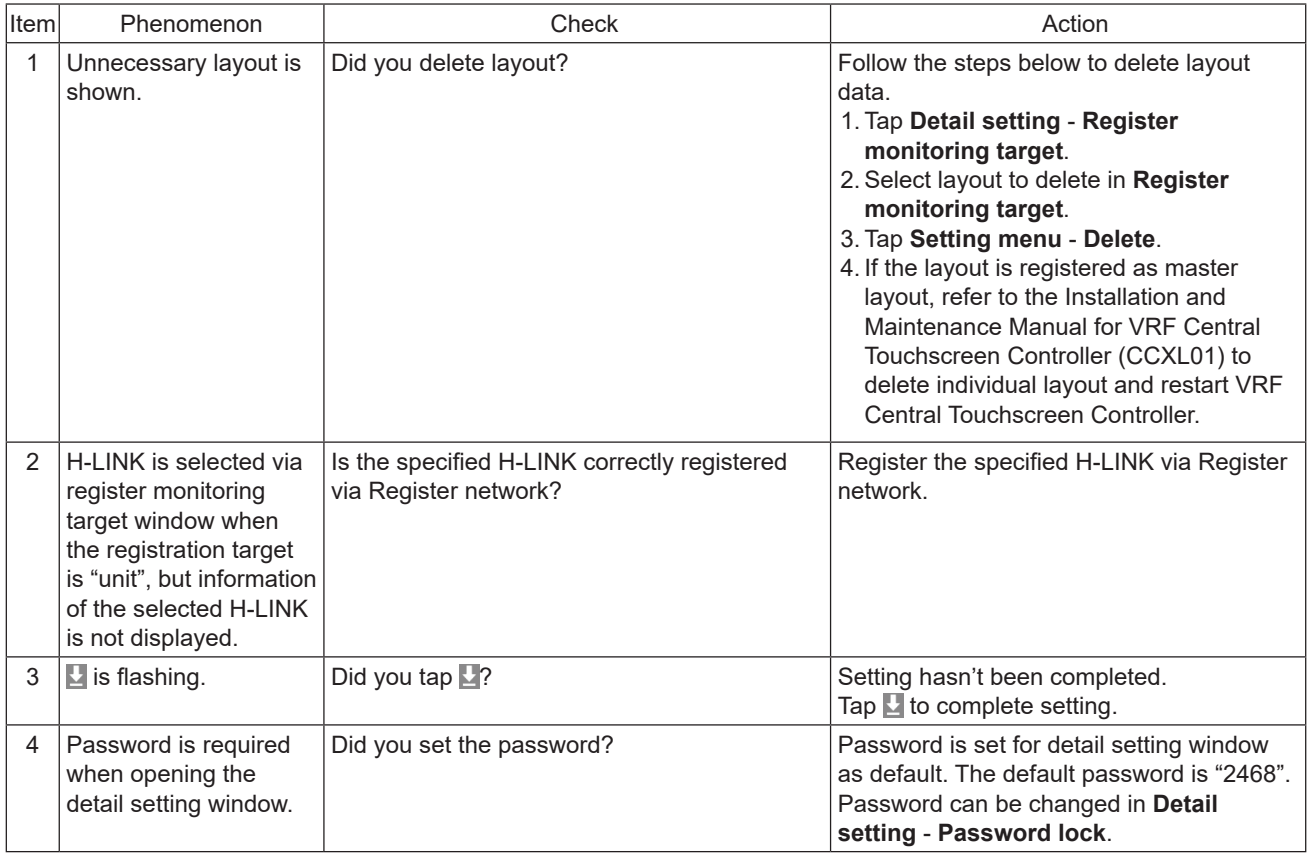

## **4.2 Energy Calculation Software**

## 4.2.1 Troubleshooting

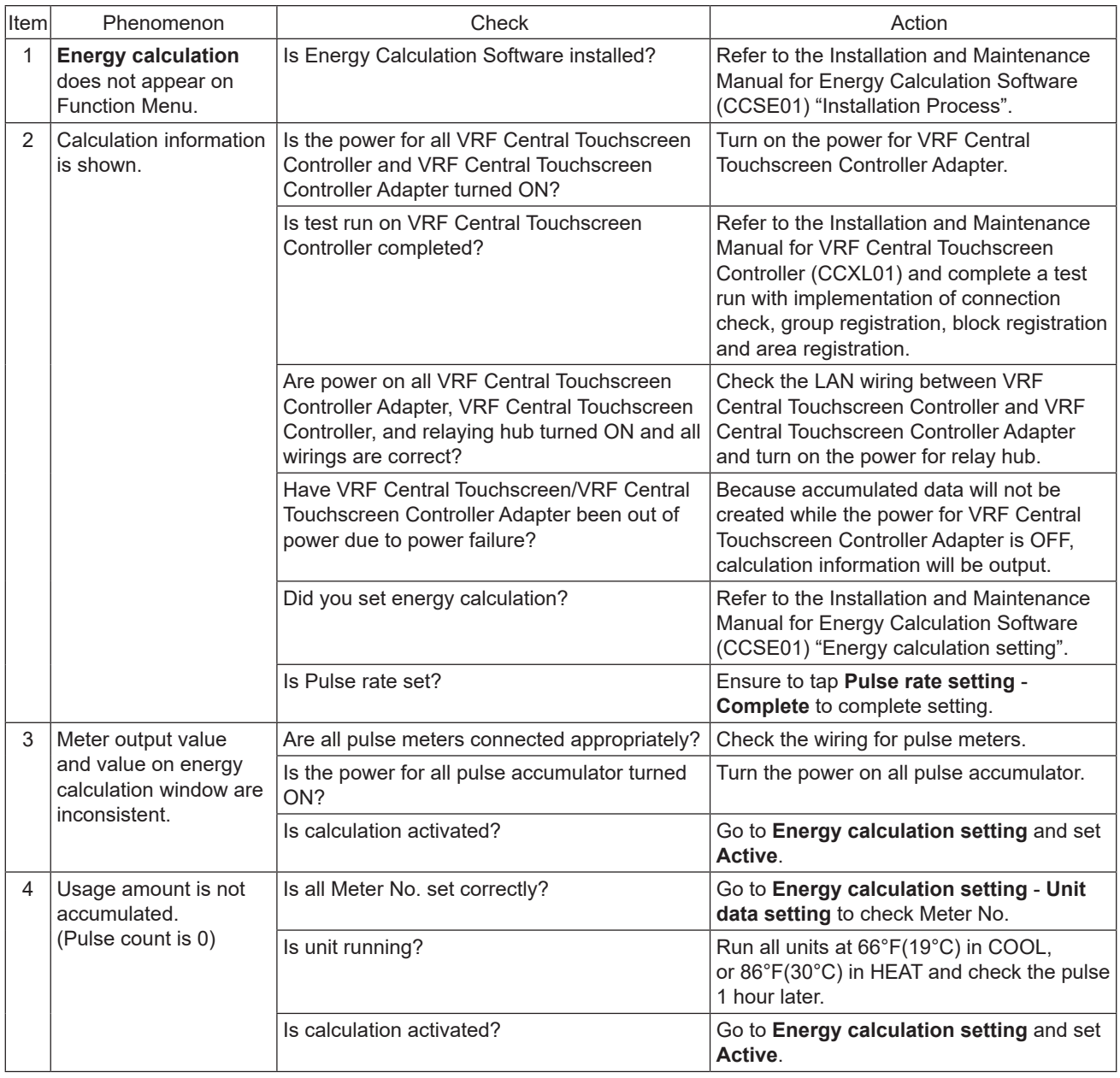

#### **5. Maintenance**

#### **5.1 Configuration data backup**

5.1.1 Configuration data backup

Refer to the Installation and Maintenance Manual for VRF Central Touchscreen Controller (CCXL01).

## **5.2 Restoring configuration backup data**

5.2.1 Restoring configuration backup data

## **5.3 Maintenance data**

#### 5.3.1 PLC Communication log

Communication with PIO1/PIO2 is logged in files.

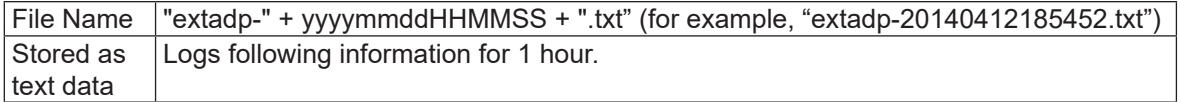

#### [Task code A4:I/O No. Specified monitor (Point N at random)]

▪ Request Format

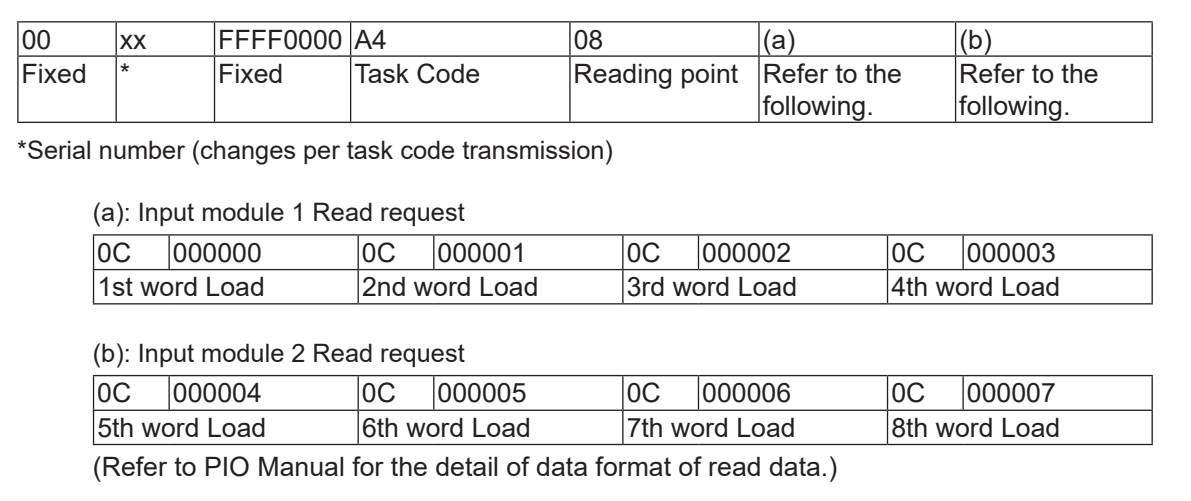

#### ▪ Response Format

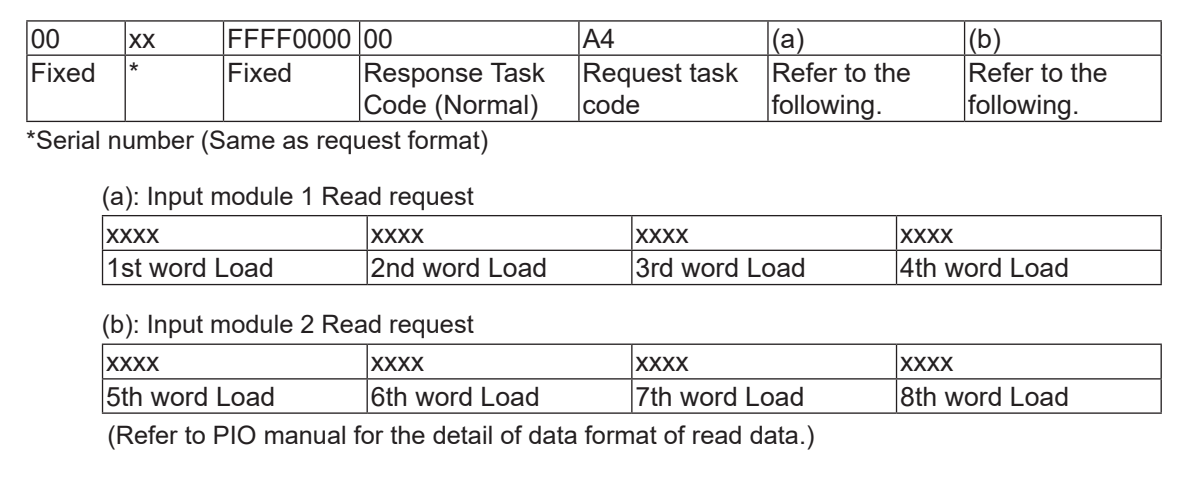

## [Task code A4:I/O No. Specified monitor (Point N at random)]

**• Request Format** 

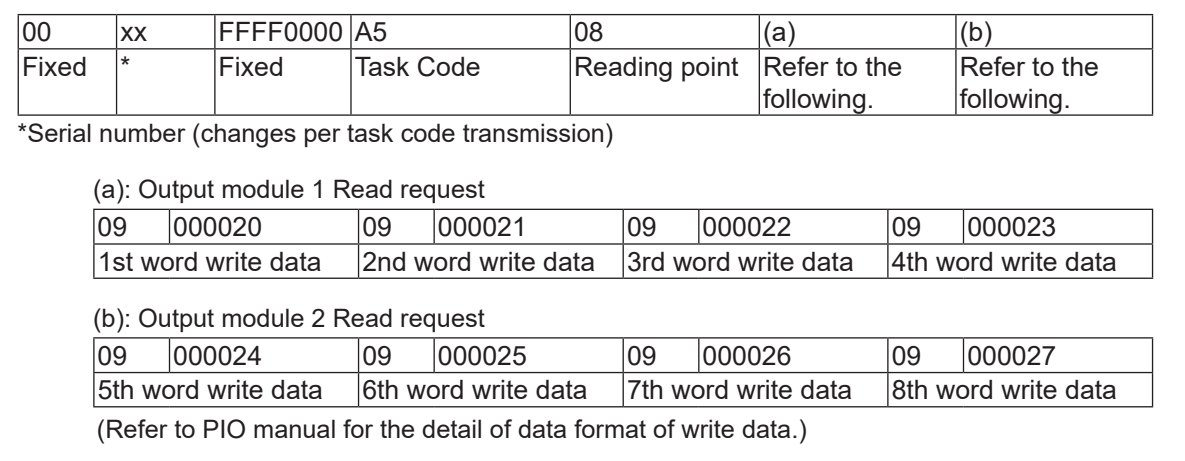

#### **Response Format**

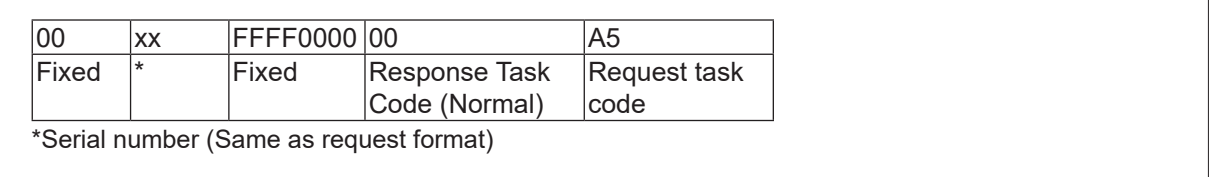

#### For example: 18:31:17 1 0000FFFF000

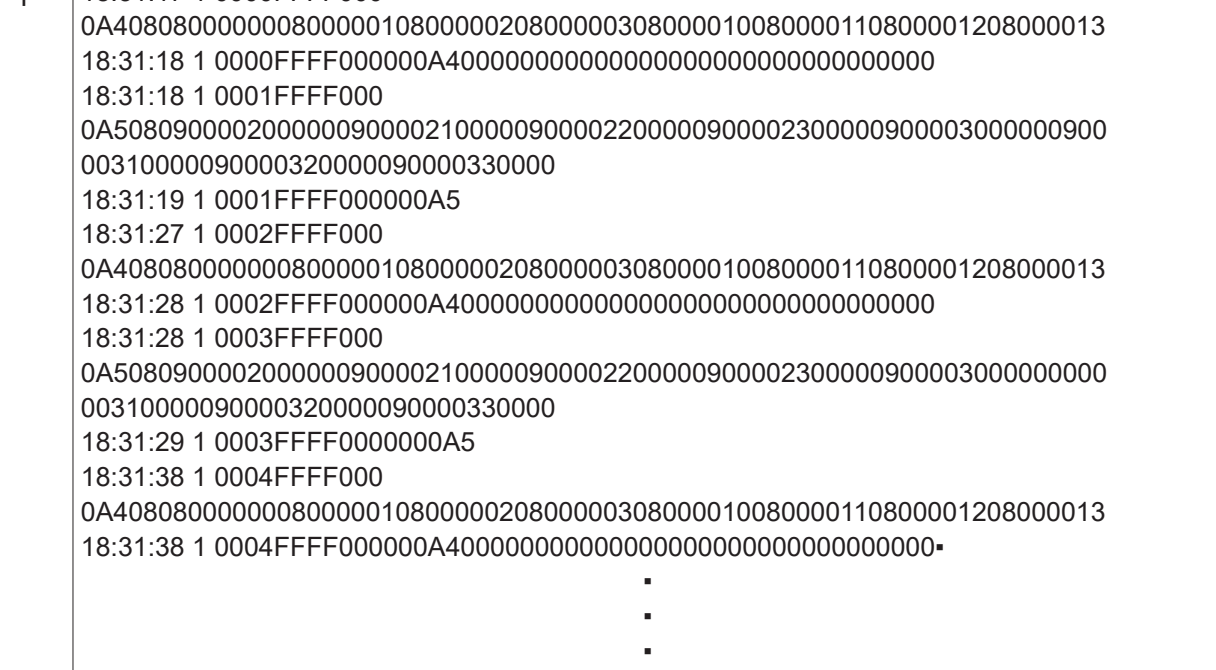

## 5.3.2 Execution log

The time of the execution and executed content is logged in 1 line.

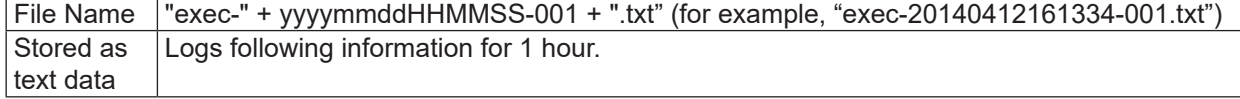

## [To Indoor units/Facility units]

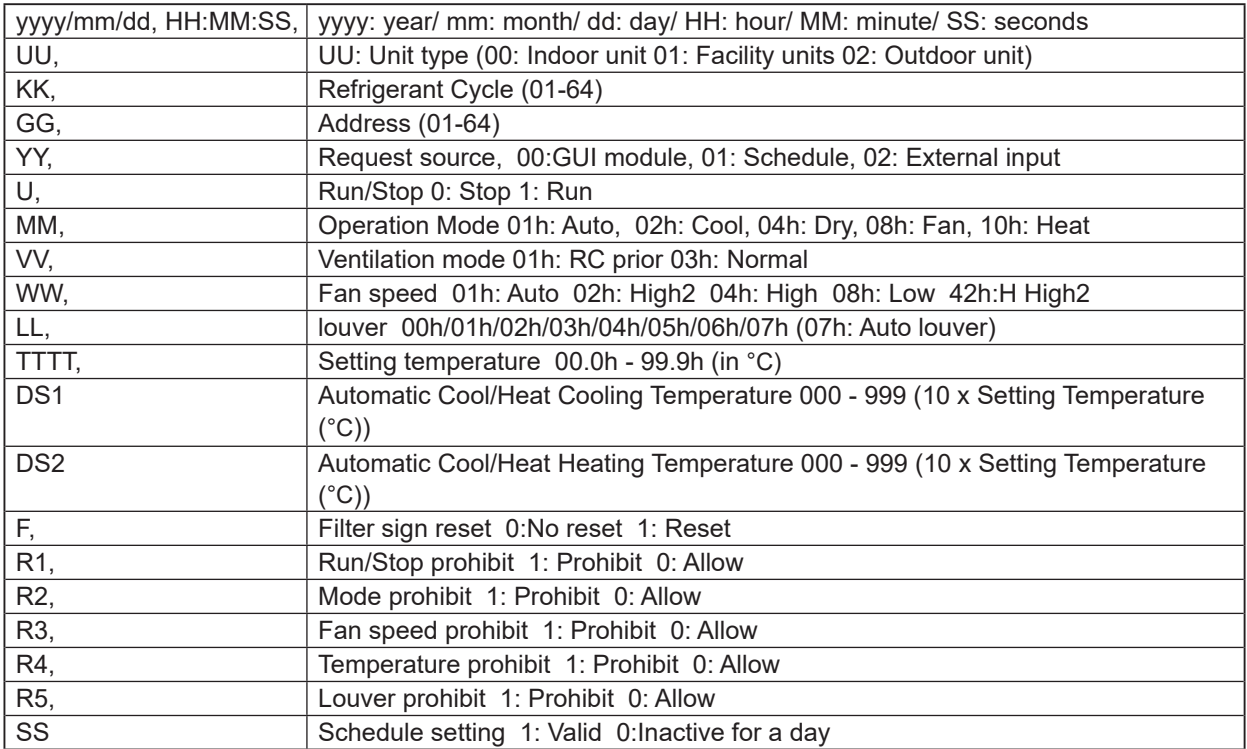

## [To Outdoor units]

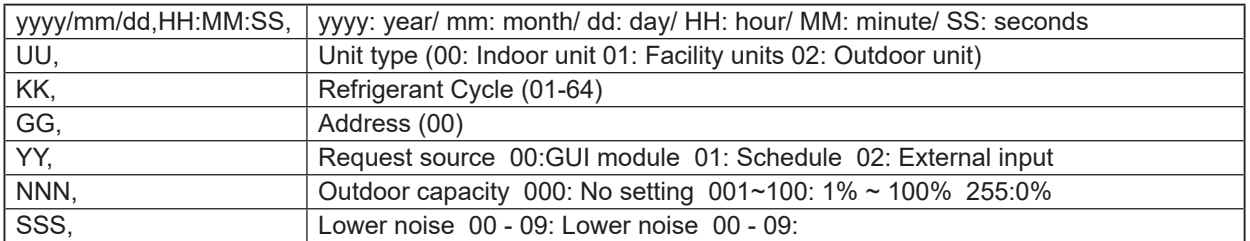

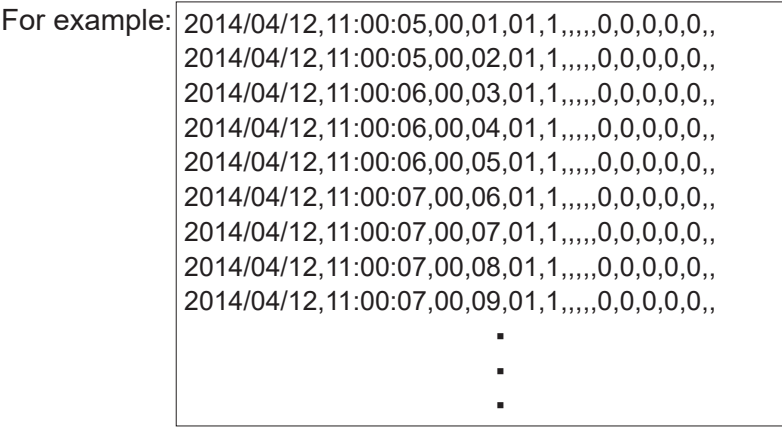

## **6. Reference**

## **6.1 Inquiry Checklist for VRF Central Touchscreen Controller**

Refer to the following table on the next page.

Exhibit

(Shimizu) (Product Management Dep.)

#### **VRF Central Touchscreen Controller Inquiry Check List**

#### **Fill in the boxes surrounded by the bold line.**

Write "N/A" or "None" if nothing applies to the item. Write "Pending" if the item are yet to be confirmed.

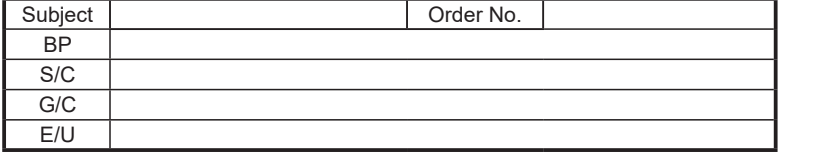

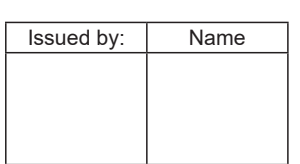

#### (1) Customer Information

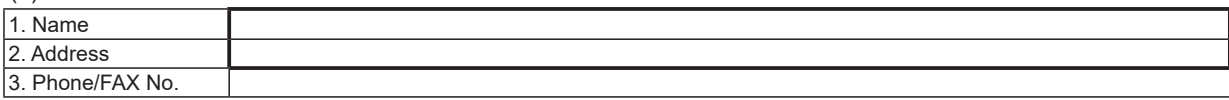

(2) DOD

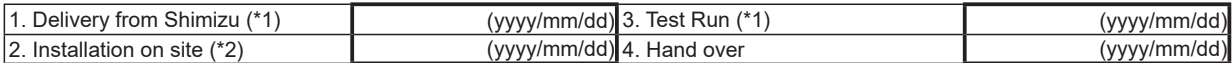

(\*1) Delivery upon inquiry only. Contact (Shimizu) (Product Management Dep.) for deliver date.

(\*2) Conducted by BP.

#### (3) System Configuration

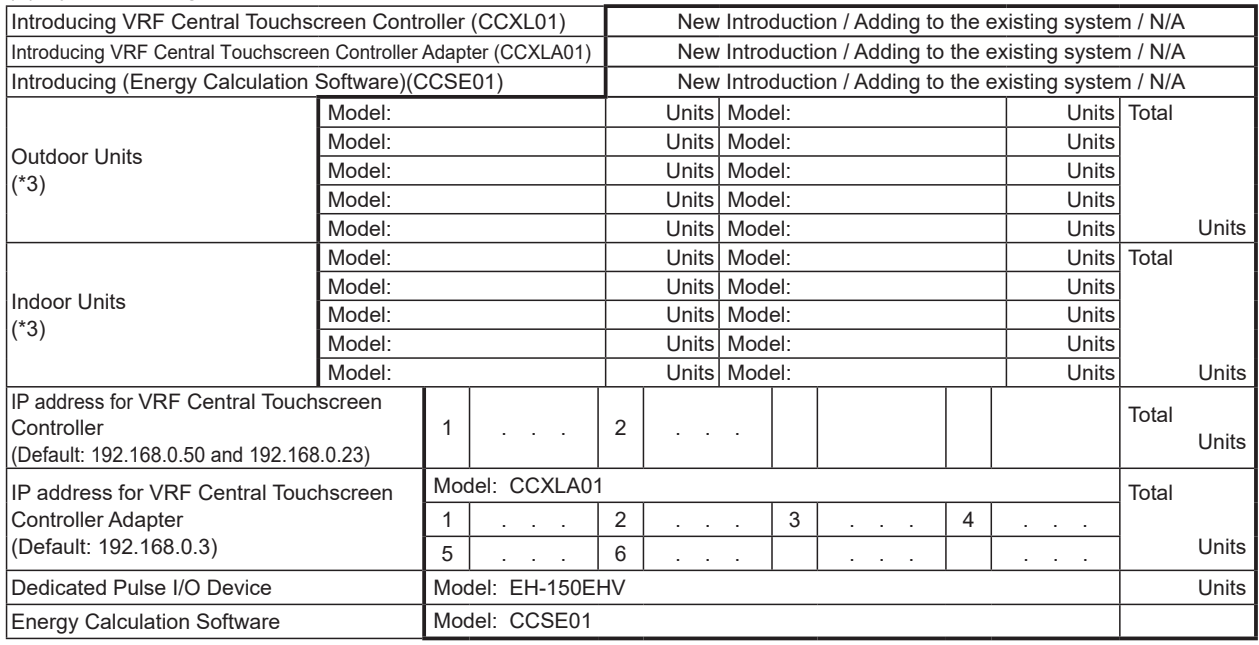

(\*3) Use the back of this sheet if necessary.

(4) Management System Setting Items (Tick the box after check.)

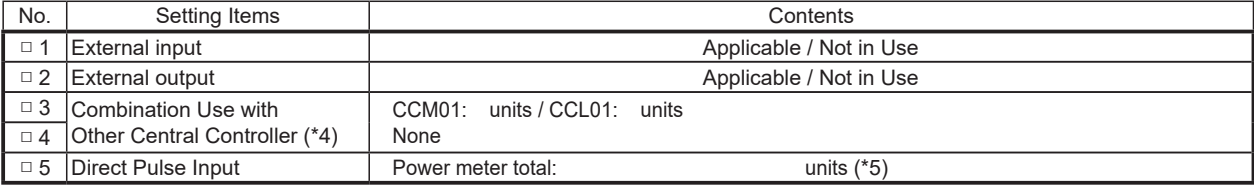

(\*4) In combination use with other central controller, RC less indoor unit cannot be connected and RC operation Prohibition function will not be available.

(\*5) Up to 4 pulse transmitting meters each for VRF Central Touchscreen Controller and VRF Central Touchscreen Controller Adapter can be connected to external input.

(5) Setting Item on Energy Calculation Software (Tick the box after check.)

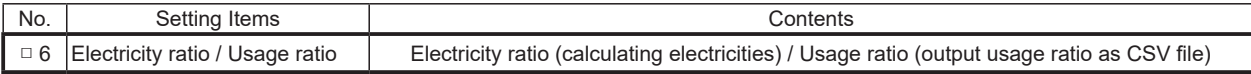